Show crew Export to PPS

If crew members are added to flights, you can view their main details by ticking checkboxes for selected flights (Flights List > 1st column on the left) and by using right-click of the mouse you can choose the option '**Show crew**.

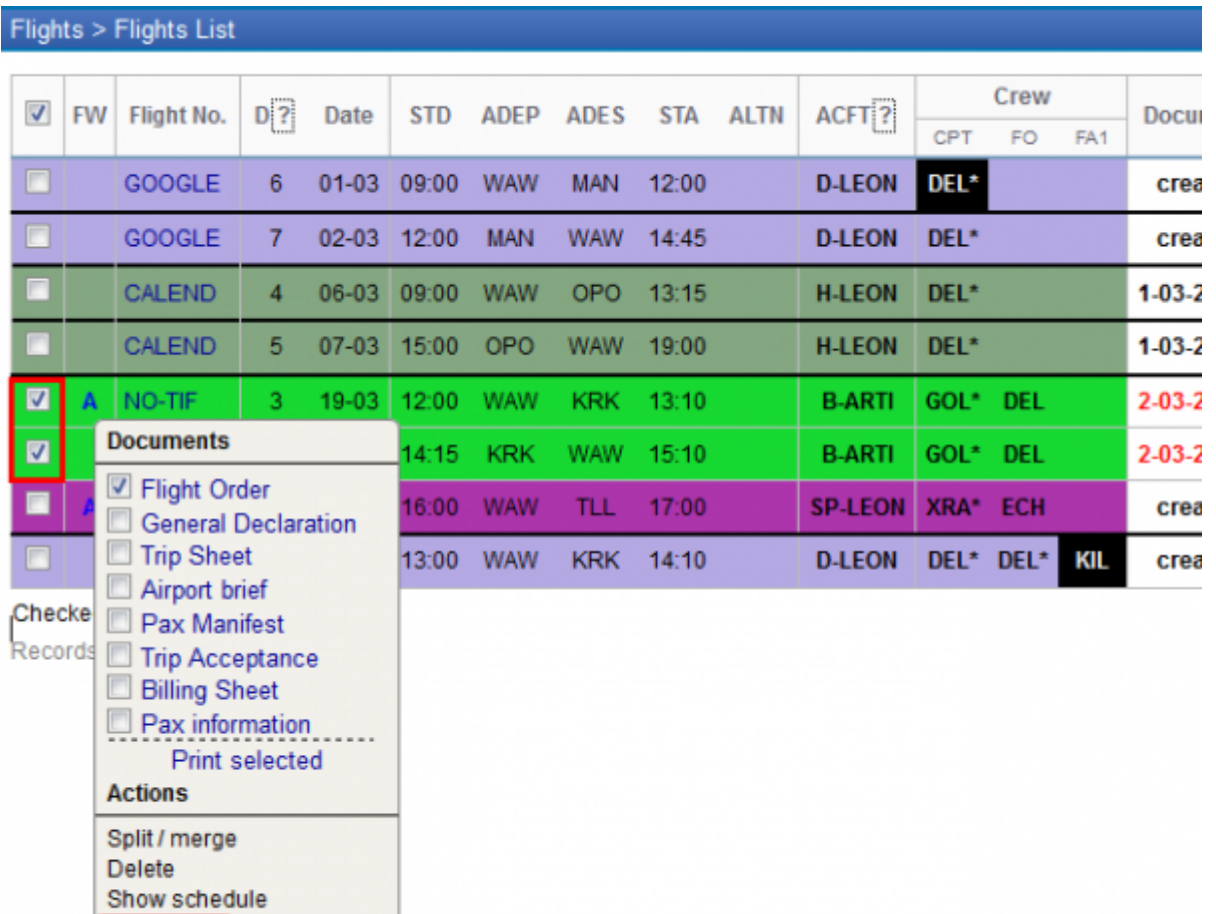

A new pop-up window shows with crew details as follows: **name, surname, DOB, passport number, nationality, passport expiry date**

You can copy/paste these details for the further usage.

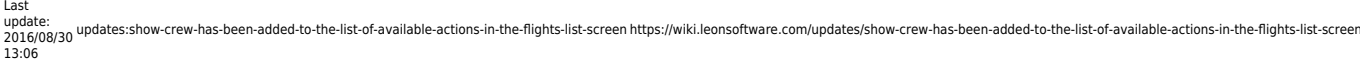

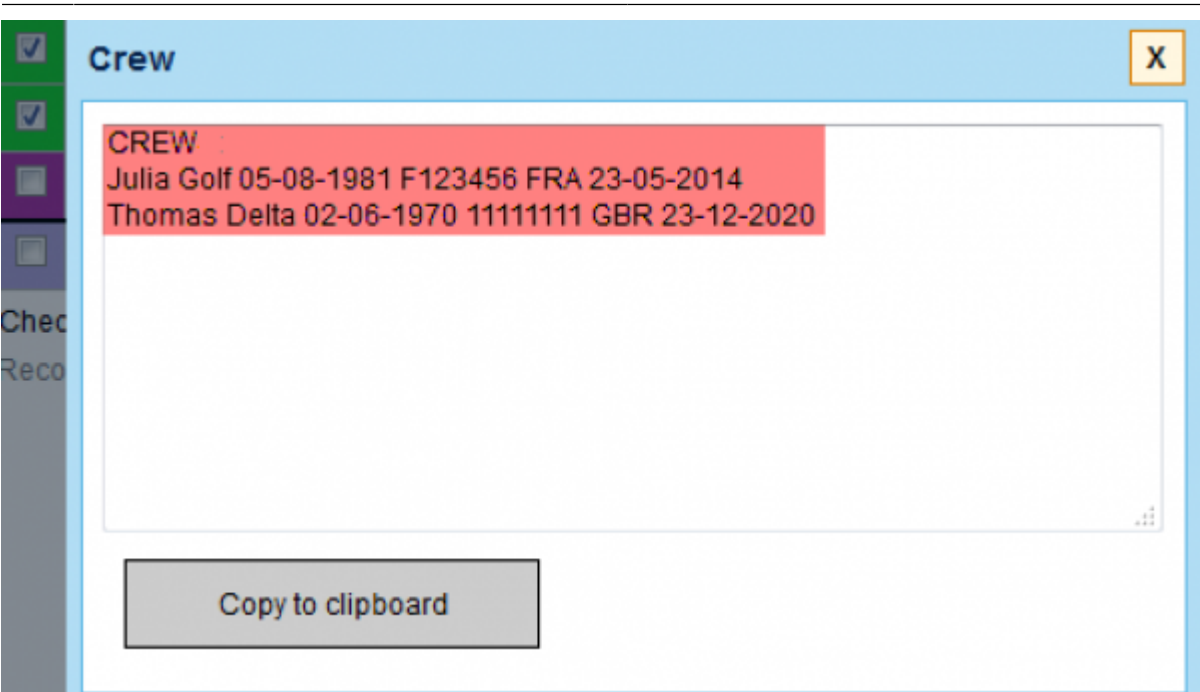

From:

<https://wiki.leonsoftware.com/>- **Leonsoftware Wiki**

Permanent link: **<https://wiki.leonsoftware.com/updates/show-crew-has-been-added-to-the-list-of-available-actions-in-the-flights-list-screen>**

Last update: **2016/08/30 13:06**

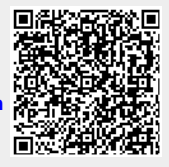